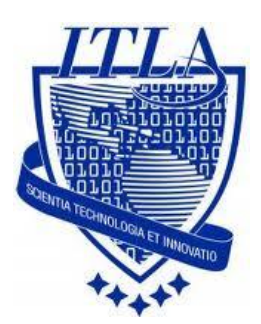

Instituto Tecnológico Las Américas

(ITLA)

Sistemas Operativos 3 (SO3)

Daniel Alejandro Moreno Martínez

Matrícula: 2010-2946

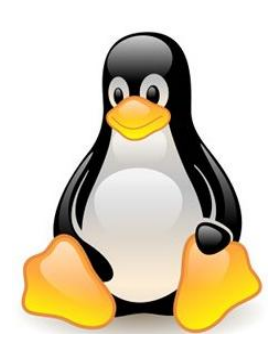

## **How to**

i i i How to: Webmin !!!

# Webmin (Administrador de Servidores)

Webmin es un programa que nos permite desde una página web administrar casi completamente nuestro sistema Linux.

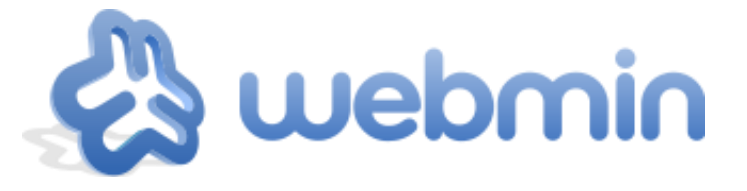

Con él se pueden configurar aspectos internos de muchos sistemas operativos, como usuarios, cuotas de espacio, servicios, archivos de configuración, apagado del equipo, etcétera, así como modificar y controlar muchas aplicaciones libres, como el servidor web Apache, PHP, MySQL, DNS, Samba, DHCP, entre otros.

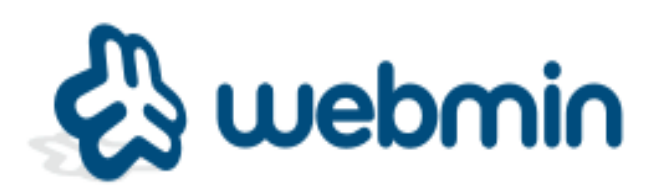

Webmin también permite controlar varias máquinas a través de una interfaz simple, o iniciar sesión en otros servidores webmin de la misma subred o red de área local.

Si queremos utilizar webmin tenemos que instalar perl (un lenguaje de programación usado por webmin) openssl (para acceder a las páginas de webmin de modo seguro) y perl-Net-SSLeay, una extensión en perl para el uso de openssl.

Instalamos los programas necesarios con el comando:

#### *yum install perl openssl openssl-devel perl-Net-SSLeay.*

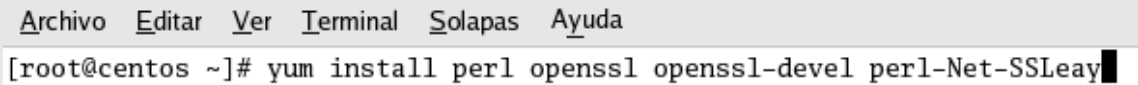

Luego podemos observar que la instalación ha terminado.

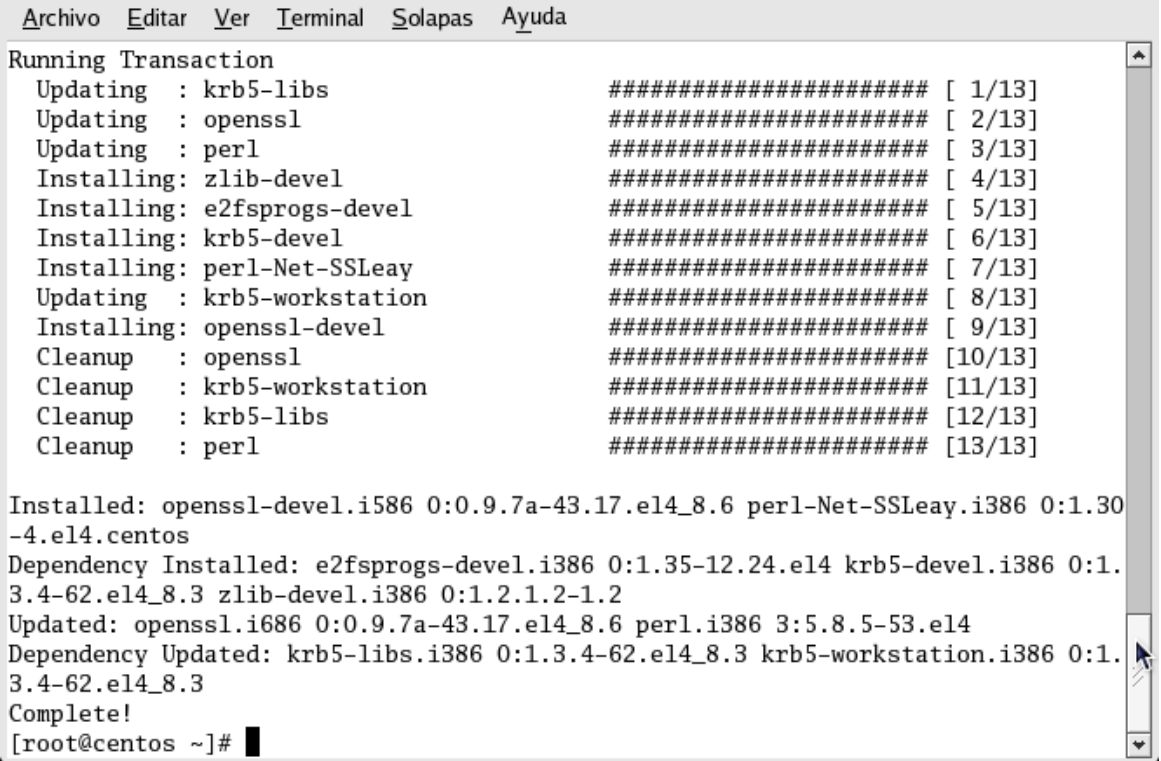

Ahora vamos a crear una carpeta donde vamos a instalar **webmin**:

#### **mkdir /usr/local/webmin**

```
Archivo Editar Ver Terminal Solapas Ayuda
[root@centos ~]# mkdir /usr/local/webmin
[root@centos ~]# cd /usr/local/
[root@centos local]# 1s
bin etc games include lib libexec sbin share src webmin
[root@centos local]#
```
Luego descargaremos el programa de webmin con el siguiente link.

[http://sourceforge.net/projects/webadmin/files/webmin/1.500/webmin-](http://sourceforge.net/projects/webadmin/files/webmin/1.500/webmin-1.500.tar.gz/download?use_mirror=ufpr)[1.500.tar.gz/download?use\\_mirror=ufpr](http://sourceforge.net/projects/webadmin/files/webmin/1.500/webmin-1.500.tar.gz/download?use_mirror=ufpr)

Cuando descarguemos el programa compila lo ubicaremos en la siguiente ruta carpeta /usr/src.

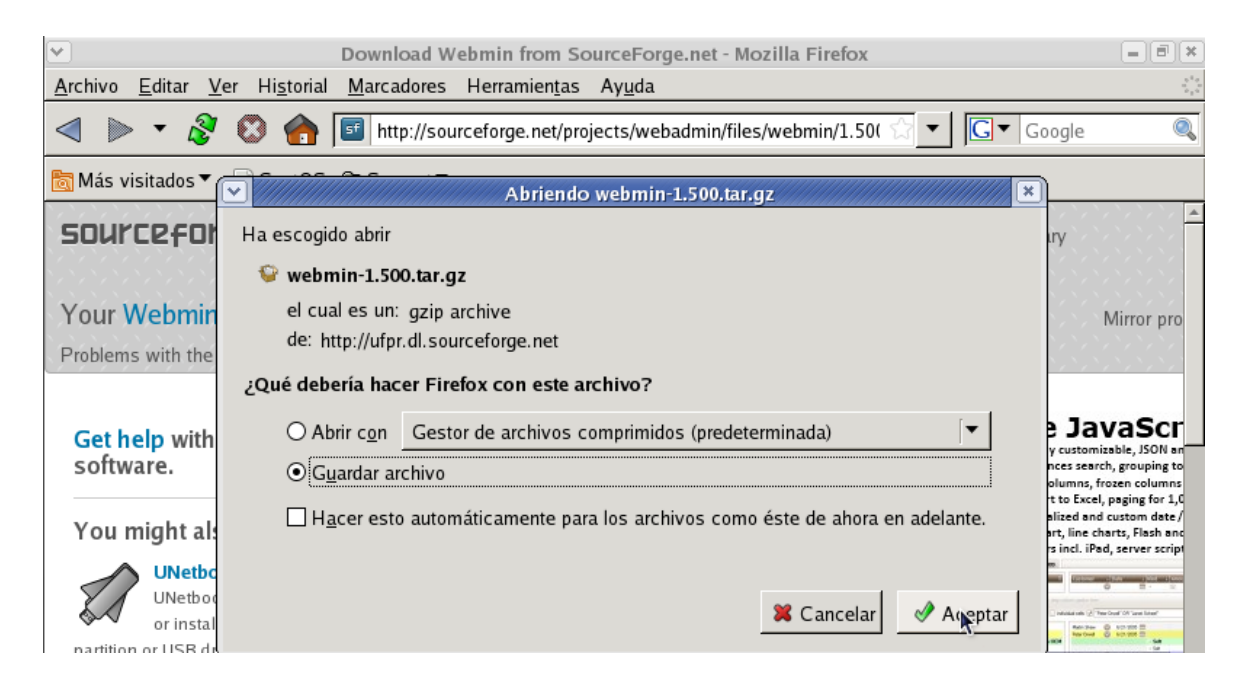

Aquí podemos ver el progreso de la descarga.

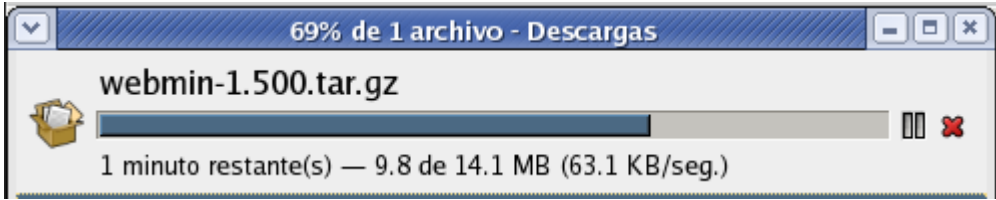

Una vez descargado procedemos a copiar el archivo a la ubicación mencionada anteriormente. (/**usr/src**).

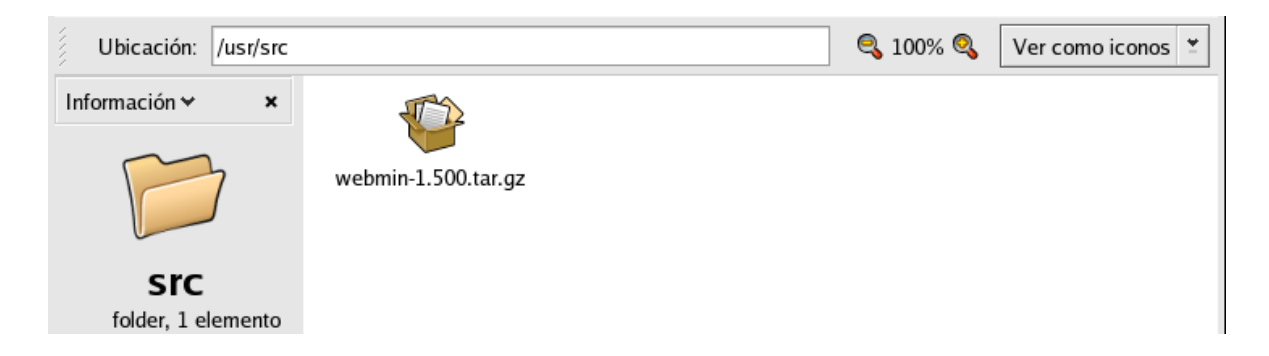

Luego que ubicamos el archivo en la ruta deseada lo descomprimimos con la siguiente línea de comando: **tar -xzf** webmin-1.500.tar.gz.

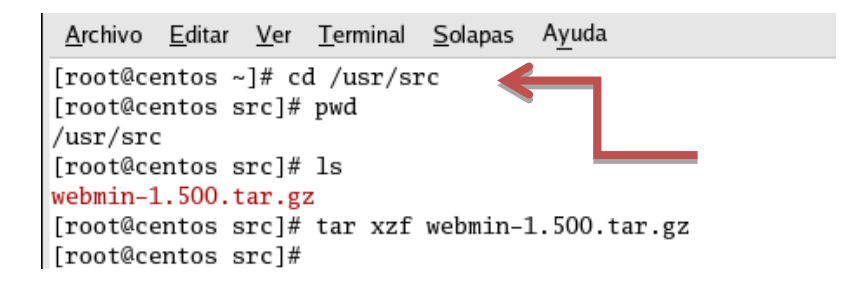

Luego que lo descomprimimos entramos en la carpeta creada: cd **webmin-1.500** e iniciamos la instalación con la siguiente línea de comando:

### **./setup.sh /usr/local/webmin.**

Archivo Editar Ver Terminal Solapas Ayuda [root@centos src]# cd webmin-1.500 [root@centos webmin-1.500]# ./setup.sh /usr/local/webmin/

Luego veremos algo como la imagen siguiente:

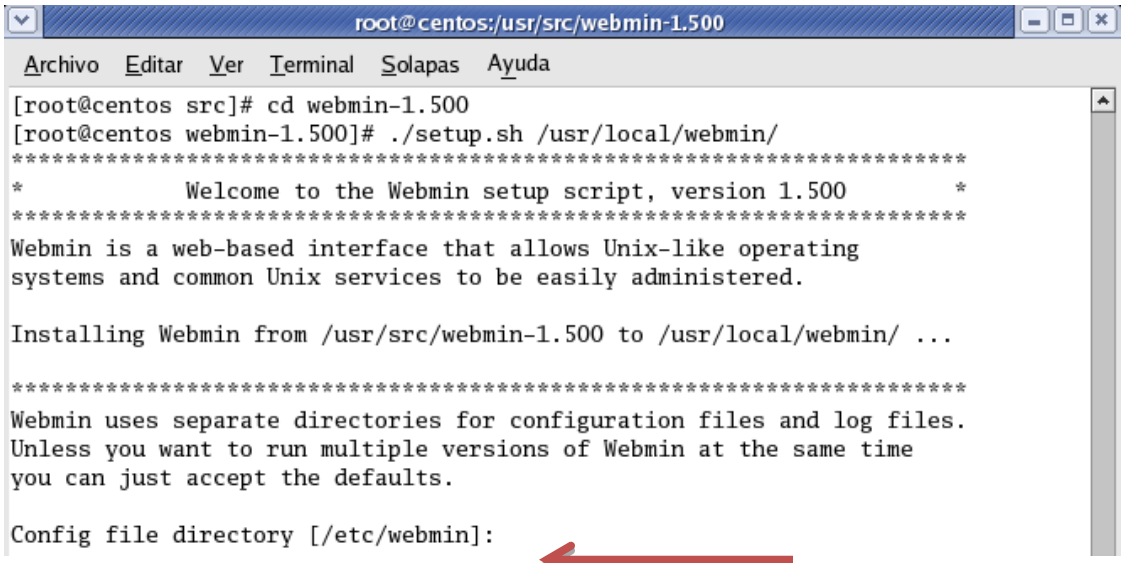

Presionamos **Enter** y aparecerá **Log file directory** [/var/webmin].

Presionamos **Enter** una vez más y nos aparecerá: **Full path to perl** (default /usr/bin/perl).

Presionamos **Enter** otra vez y nos aparecerá: **Web server port**: (**default 10000**).

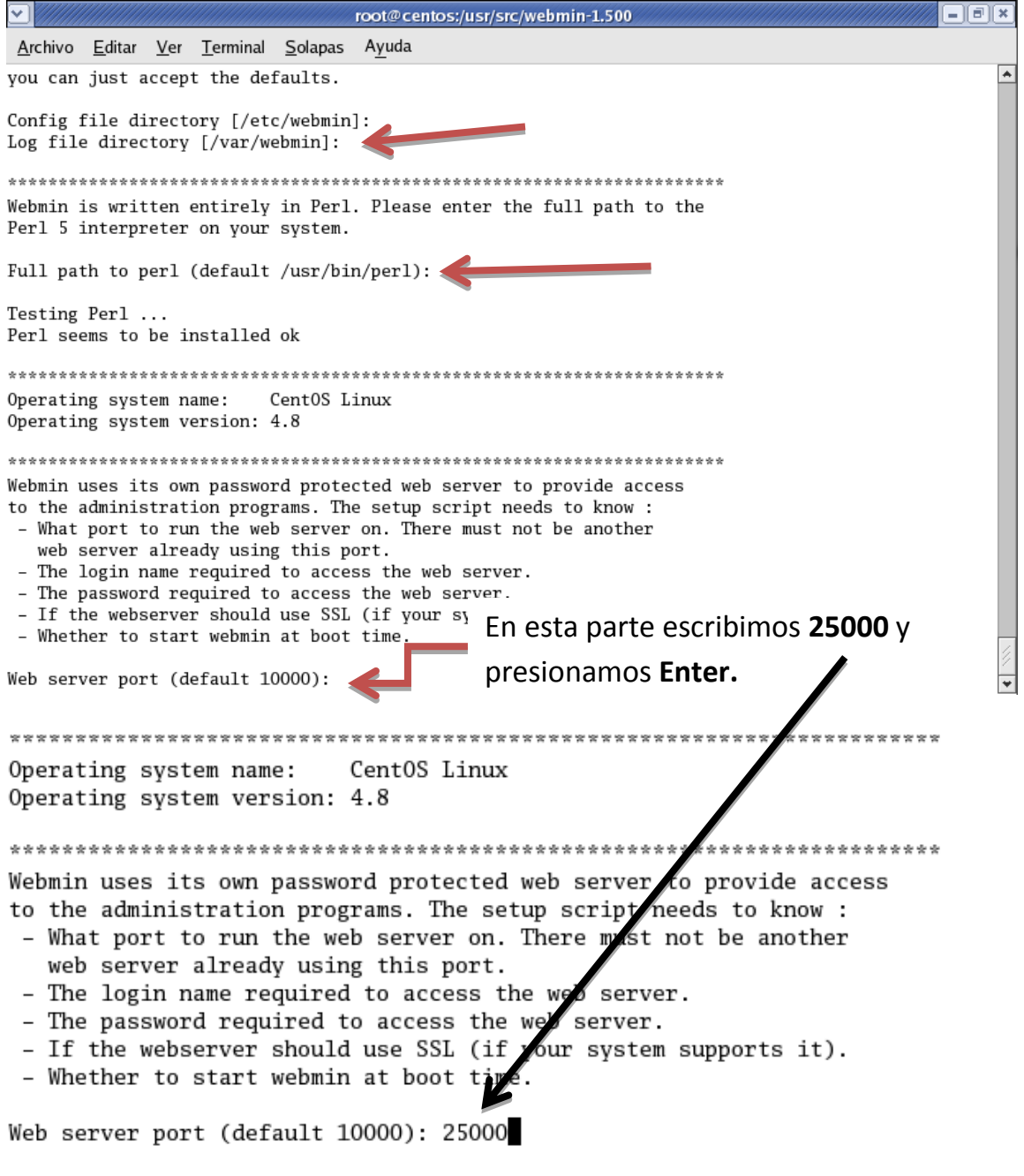

A continuación escogemos un nombre de **usuario de administrador**, una **contraseña**, **la repetimos**, elegimos usar **SSL** y le decimos que queremos que **webmin arranque al boot** de **nuestro servidor Linux.**

Web server port (default 10000): 25000 Login name (default admin): root Login password: Password again: Use SSL (y/n): y Start Webmin at boot time (y/n): y

Luego de esto la instalación inicia y al finalizar se nos da una dirección donde podremos acceder para trabajar con nuestro servidor.

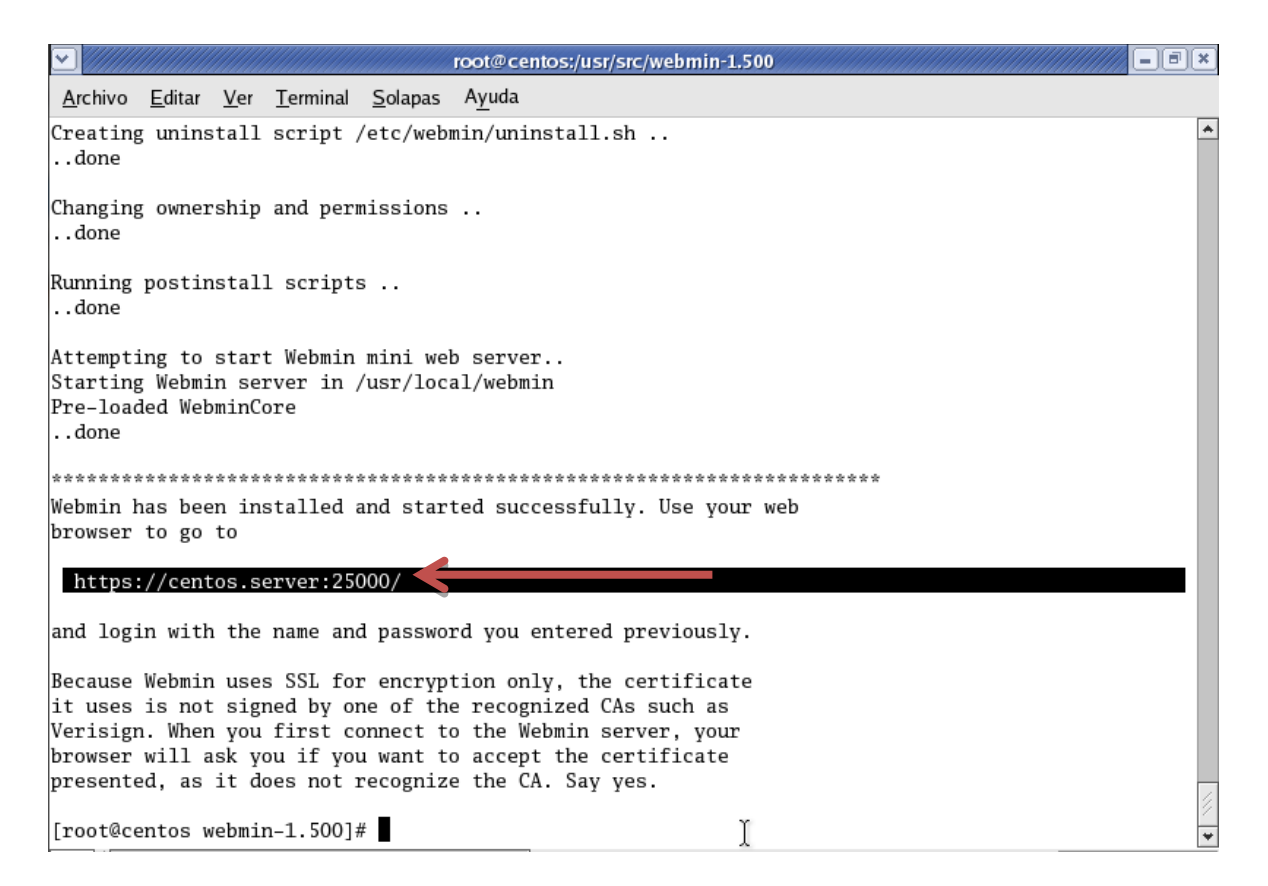

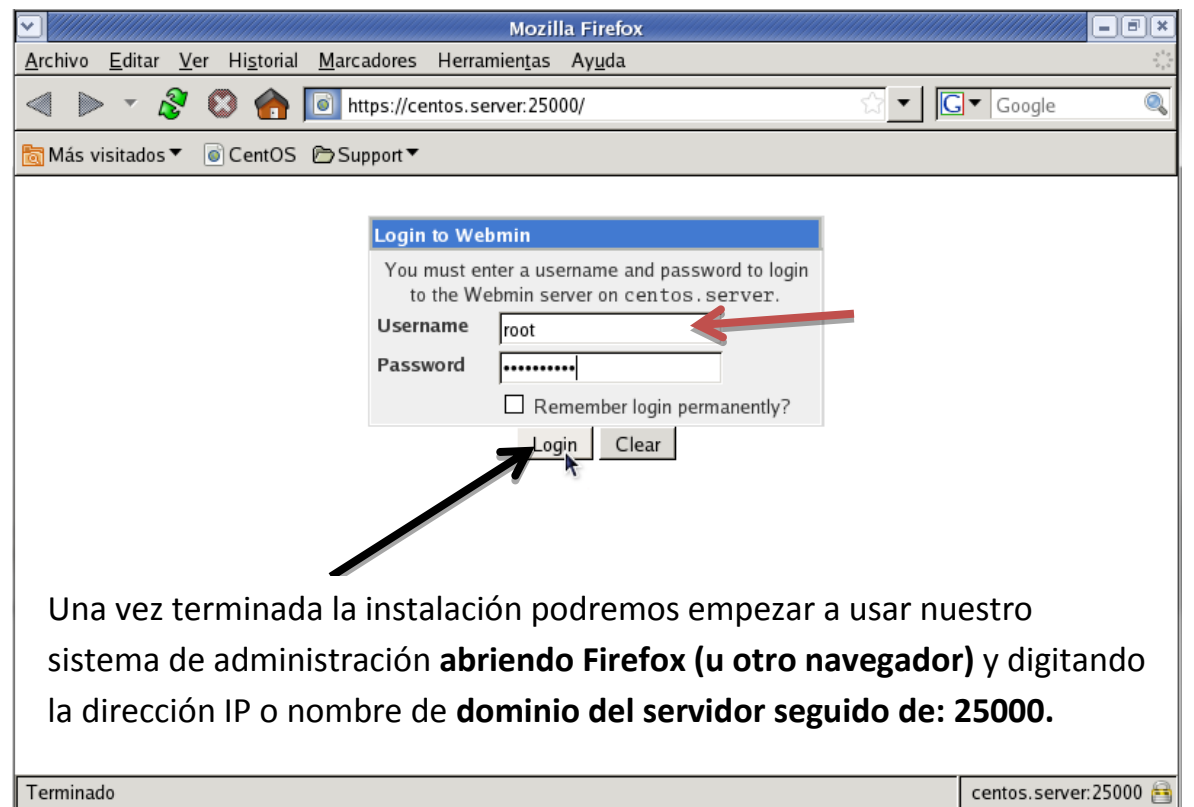

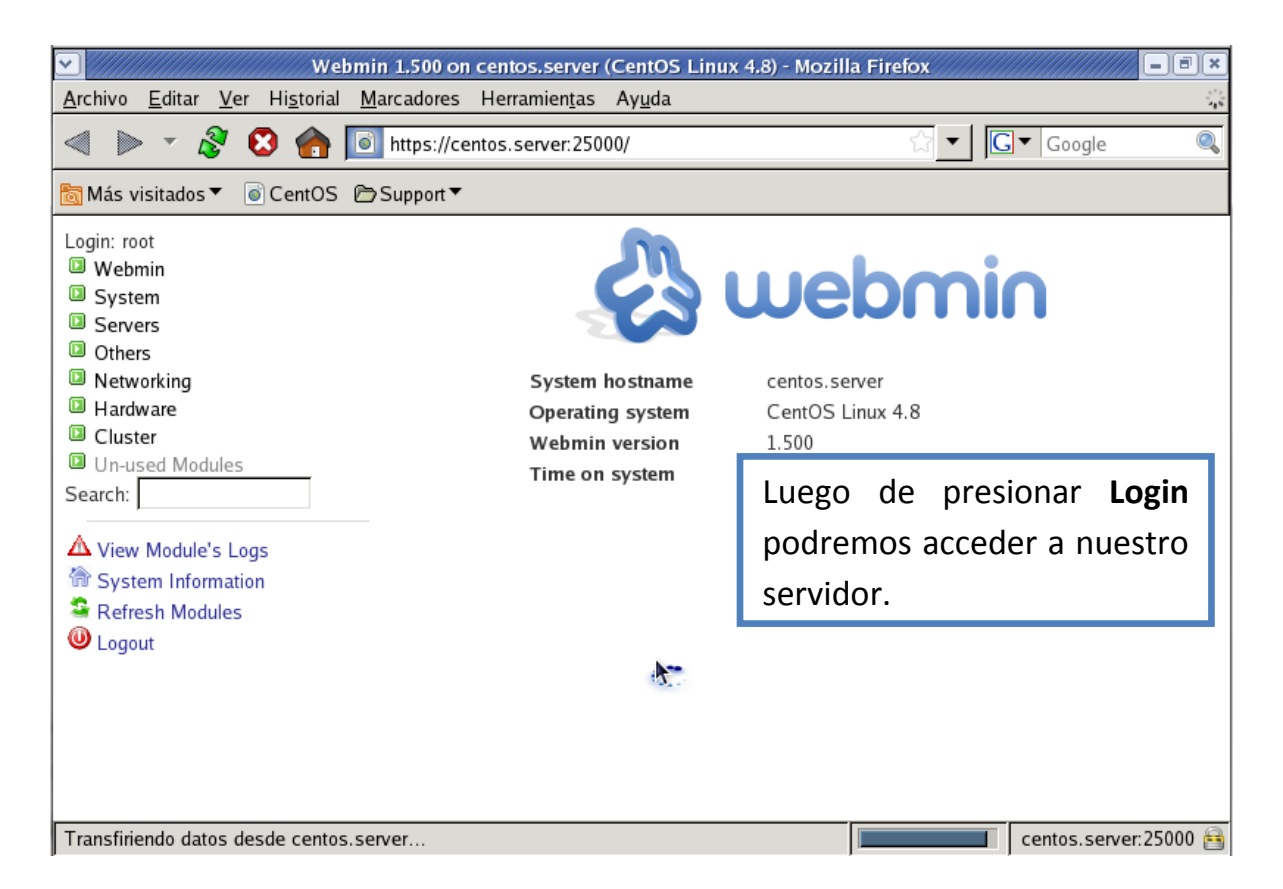

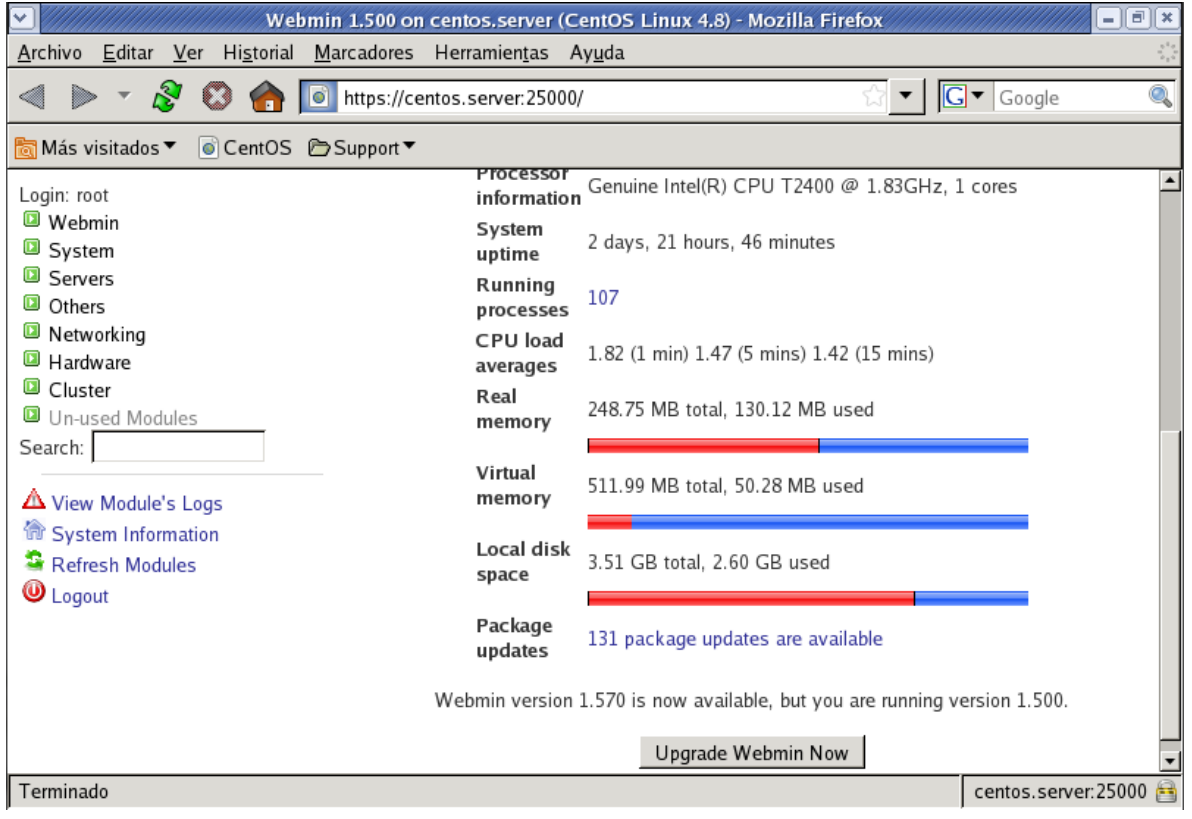

Desde esta plataforma podemos controlar todo nuestro sistema. ¡!!